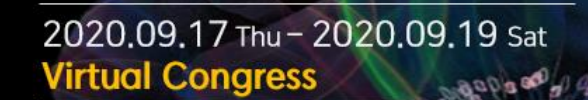

Design the Future: Value-based Radiology for Patients

**BIKCR2020** 

# KCR 2020 Virtual Congress Participant Guidelines

## 1. How to access the Virtual Congress?

(1) Visit the KCR 2020 Virtual Congress website [\(https://kcr4u.ezv.kr/\)](https://kcr4u.ezv.kr/).

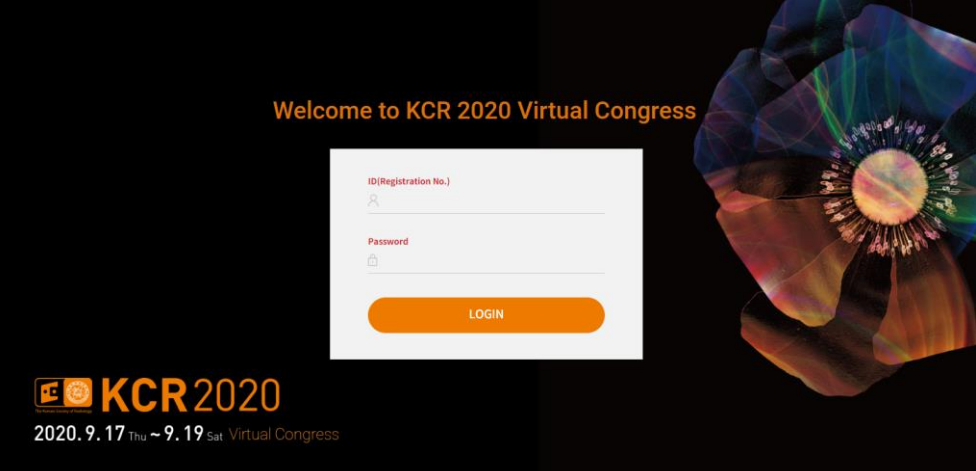

- (2) When the log-in page appears, enter the ID/PW that has been provided by e-mail  $(ID:$ Registration No., PW: Last Name).
- Since access from hospital PCs may be limited due to the high fire wall, it is recommended that you access the Virtual Congress through a mobile device or your personal PC (Chrome browser).
- (3) After entering the KCR 2020 Virtual Congress Main Hall, you can access Live Sessions, E-posters, and the Virtual Exhibition Hall.

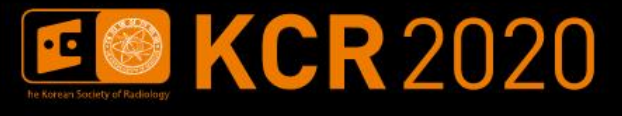

2020.09.17 Thu - 2020.09.19 Sat **Virtual Congress** 10000

Design the Future: Value-based Radiology for Patients

## 2. Live Session [\(Check the Program\)](https://www.kcr4u.org/02_sci/sci01.htm)

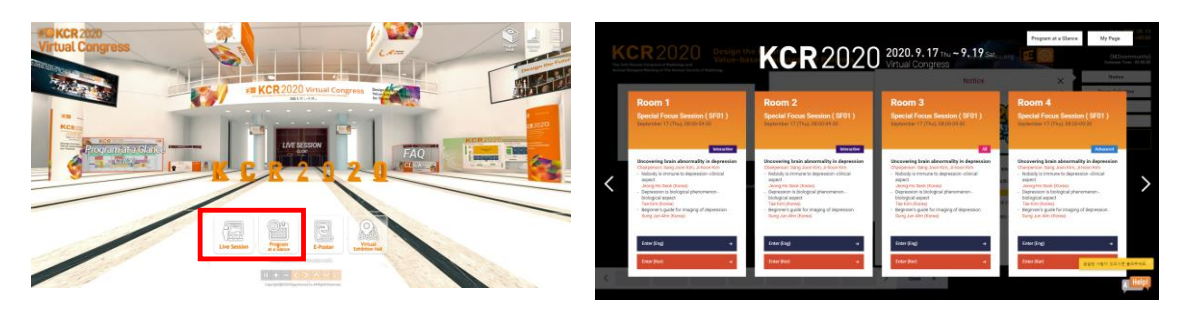

- (1) Click the Live Session or Program at a Glance icon.
- (2) Select the session you want to attend, and click the 'Enter' button.
- (3) Click the 'Exit' button to leave the session.
- Vote (Interactive Session) and Q&A functions are available in each session room.
- The Abstract and Program Books are not printed separately and will be updated on the website soon.
- If you have any questions or issues during the online sessions, please contact the office via the Help button.

### 3. E-poster

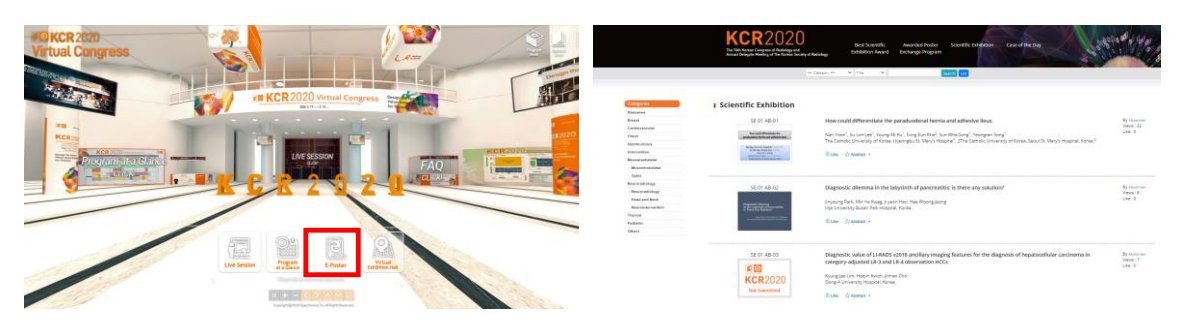

### Click the E-poster icon.

- Participants can view outstanding posters from 16 international congresses including the RSNA all under one roof.
- Participants can participate in the Case of the Day.

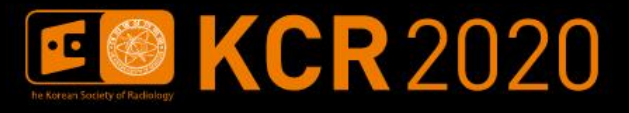

Design the Future: Value-based Radiology for Patients

## 4. Virtual Exhibition Hall

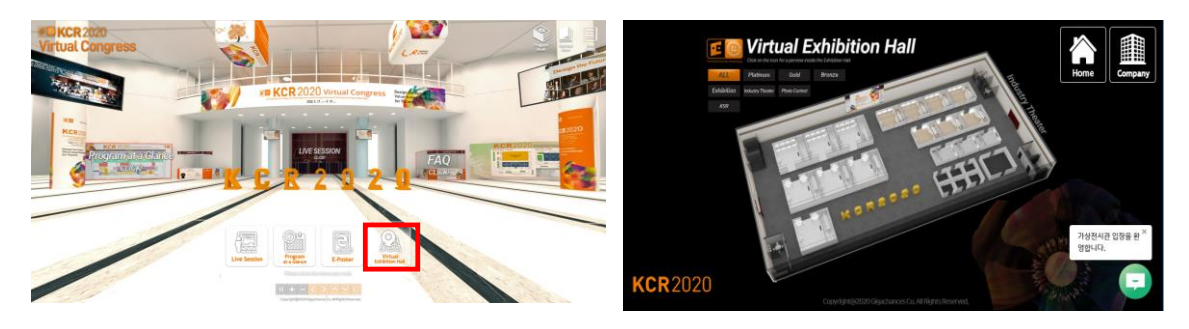

- Click the Virtual Exhibition Hall icon.
- You can access exhibitions of sponsors, exhibitors, and the photo contest.
- Industry Theater VOD is also available. Visit the Exhibition Hall and participate in various events.

# 5. Mobile App Event

Download the KCR 2020 App and check the benefits!

### (1) Session Evaluation

Please evaluate the sessions you have attended using the KCR 2020 mobile app. Your comments will make a contribution towards improving the quality of the congress. Evaluate the session and participate in the raffle! (100 winners will be given prizes)

\*Not available for the Scientific Session.

#### (2) QR Code Event

Visit the 3D booths of the 16 sponsors, scan the QR codes, and complete the QR code image. For international participants, a 20% discount coupon on their registration fee for KCR 2021 is available.

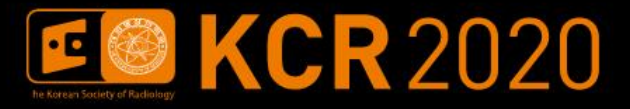

Design the Future: Value-based Radiology for Patients

# 6. Receipt & Certificate of Attendance

(1) Receipt

You can download the certificate of attendance from 'My Page-Registration' at the KCR 2020 website.

(2) Certificate of Attendance

After the congress, you can download the certificate of attendance from 'My Page-Registration' at the KCR 2020 website.

## 7. Secretariat

If you have any inquiries, please feel free to contact the KCR Secretariat.

Tel: +82-2-3452-7241 / Email: ask@kcr4u.org